Здравствуйте ребята! Сегодня наш урок будет в новом формате! Для начала проверьте готовность вашего рабочего места. На столе должен лежать чистый листок ( или тетрадка по технологии) и простой карандаш или ручка. Всё ли это есть на вашем столе? Если нет, то приготовьтесь к уроку. Теперь начинаем.

Ребята, используя код, расшифруйте надпись:  $2, 11, 4$  8, 12 7, 13, 3, 6 10, 1, 5, 9, 12, 4 …

КОД: А В Д Е З И Л М Н Р С Ы Ю 1 2 3 4 5 6 7 8 9 10 11 12 13

## Все мы люди разные

 Да, мы действительно все с вами разные! У каждого свои достоинства и недостатки, свои привычки, увлечения, привязанности, свой характер… Один много читает, другой не отрывается от телевизора. Один любит лапшу, другой пельмени. Один увлекается музыкой, другой не представляет жизни без футбола. Один хочет стать врачом, другой бизнесменом.

У каждого из нас свой почерк, кто-то пишет крупнее, кто-то мельче, у одних буквы круглые, у других острые.

 А вот в текстовом редакторе Microsoft Office Word тоже можно менять написание букв, изменять шрифт, размер, цвет букв. Сегодня на дистанционном уроке мы узнаем, как это сделать.

**Форматирование** – это оформление текста по какому-либо правилу.

Для того, чтобы отформатировать текст, его нужно выделить и нажать ту кнопку на вкладке Главная, которая вам необходима. Как можно выделить текст?

Самый распространенный способ таков:

1.) ставите курсор мыши впереди выделяемого текста,

2.) нажимаете левую кнопку мыши и тащите курсор по тексту. При этом левую кнопку мыши не отпускаете до тех пор, пока не выделите необходимый кусок текста.

Форматируя текст, можно выбирать разнообразные шрифты и их размеры, придавать тексту любой цвет, начертание:

Ж – полужирный, К – курсив, Ч - подчёркнутый

Эти все кнопки находятся на вкладке Главная – Шрифт.

А сейчас вы попробуете отформатировать текст. Но для начала отгадайте загадки о некоторых частях вашего лица и тела:

Мы на них стоим и пляшем. Ну а если им прикажем, Нас они бегом несут. Подскажи, как их зовут?

Есть он у чайника, у корабля, Есть у тебя он и у меня?

Известно даже малышу, Что вешают на них лапшу?

Она у каждого одна, Для размышлений нам дана. А сейчас отформатируйте слова, которые вы отгадали. Для этого вы должны на компьютере открыть программу Microsoft Office Word и набрать отгадки. **Ноги** – Arial, 14, Ж, красный

*Нос* – Georgia, 18, К, синий

 $\boldsymbol{\mathcal{U}}$  *WW*— Mistral, 44, Ч, зелёный

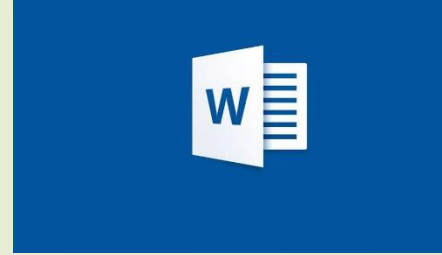

Голова – Calibri, 28, ЖКЧ, фиолетовый

\* Если у вас на компьютере нет Microsoft Office Word, то работу можно выполнить в он-лайн Microsoft Office Word . Выполненную работу отправьте фотографией в личном сообщение в вк. Сохранять на своем компьютере работу не надо.